Chris Greaves 60 Canon Bayley Road; PO BOX 1452 Bonavista; CANADA A0C 1B0

#### 709-218-7927

## **Contents**

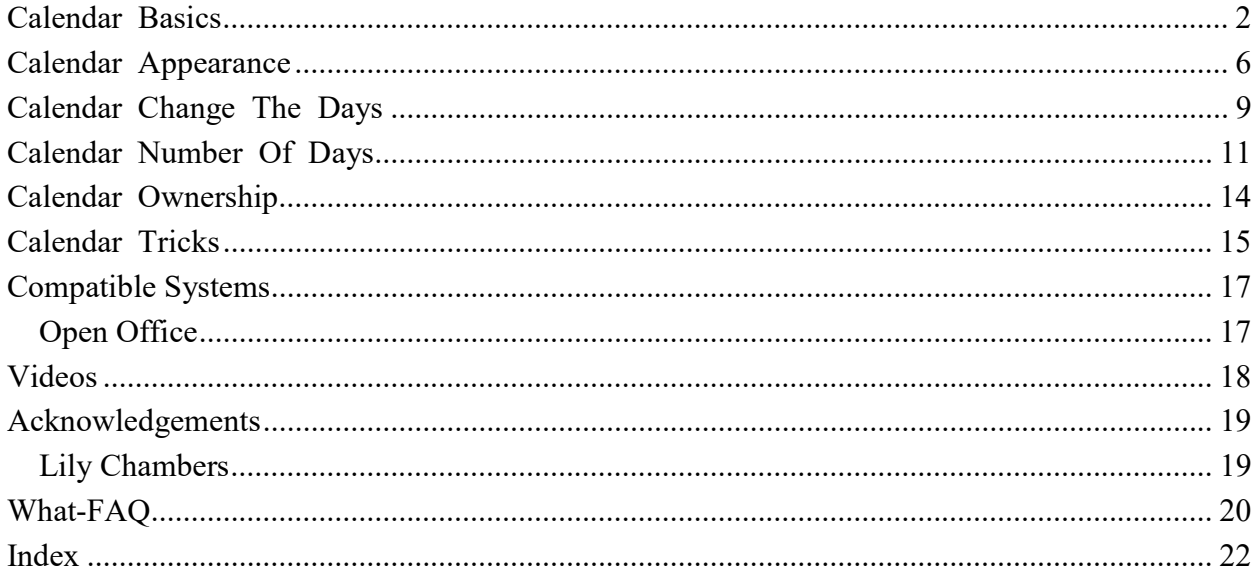

# Calendar Basics

Under.zip (XCalendar) "Calendar" - Generates a calendar in a manner far superior to Microsoft's method.

In a blank document, run the calendar macro:

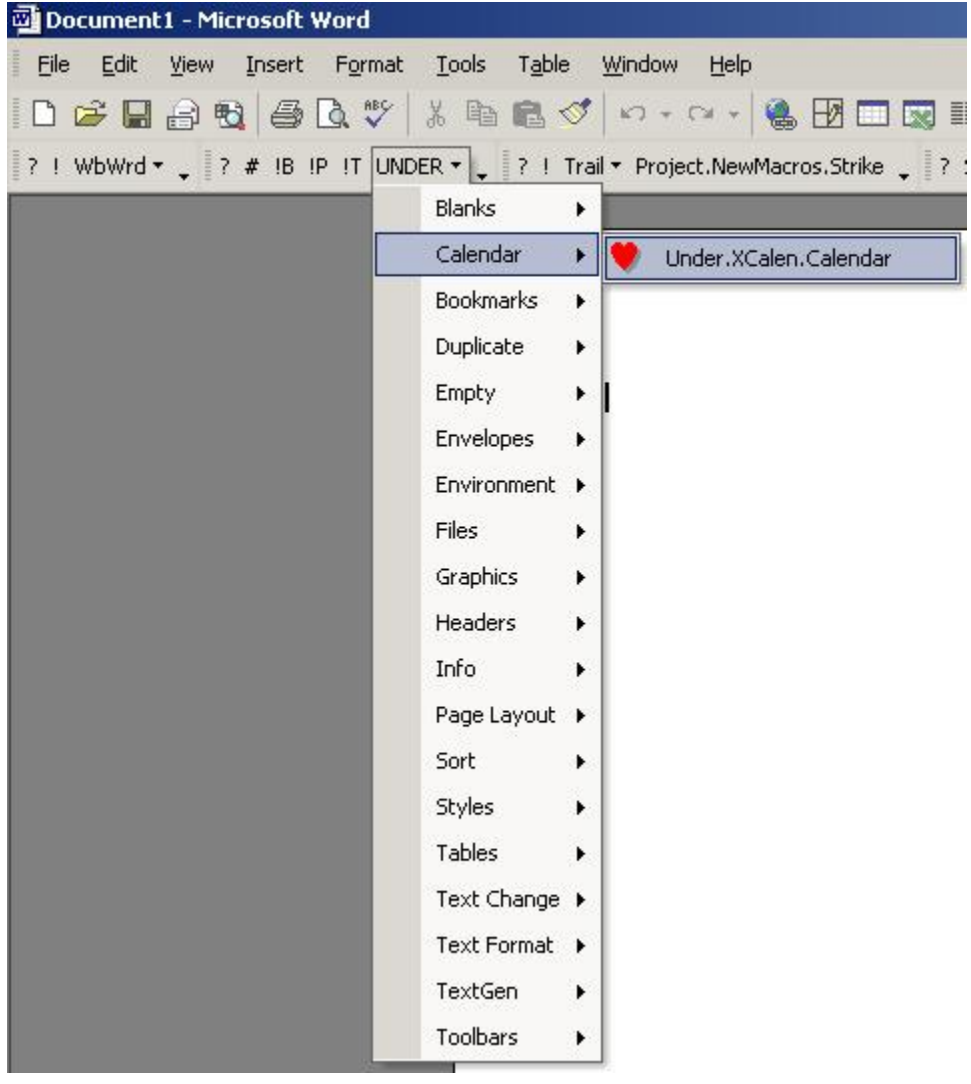

The macro will generate a trivial table and prompt you for a year and month.

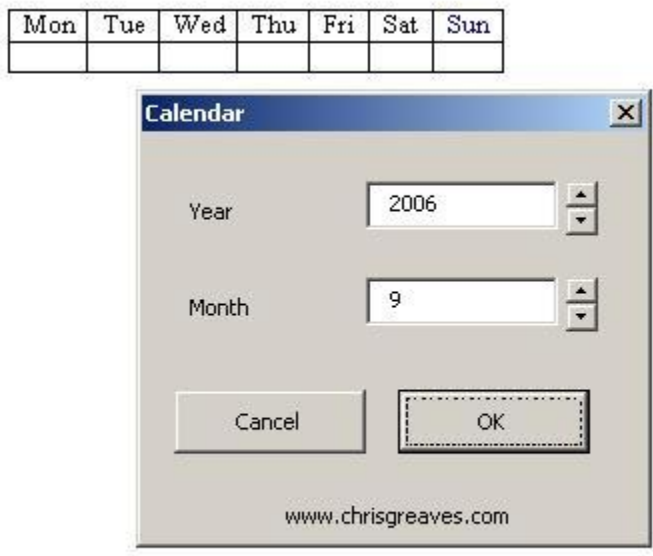

Confirm with OK and watch a month of dates being prepared.

The macro will (slowly!) adjust the size of the table to fit on one page.

 $\bigoplus$  $\frac{F_{\text{H}}}{1}$  $rac{\text{Sat}}{2}$  $rac{\text{Sum}}{3}$ Mon Tue Wed Thu September C.  $10\,$  $\overline{\mathfrak{s}}$  $\overline{4}$  $\overline{6}$  $\overline{\bf 8}$ 9  $\overline{\tau}$  $\overline{11}$  $\overline{12}$  $13$  $14$  $15$  $16$  $17$  $18$  $19$  $20$  $21\,$  $22$  $\overline{23}$  $24$  $25$  $26$  $27$  $28$  $29$  $30<sub>2</sub>$ ÷ Ь

Choose File, Page setup and switch to landscape mode.

Rerun the Calendar macro to obtain a month of dates in landscape mode.

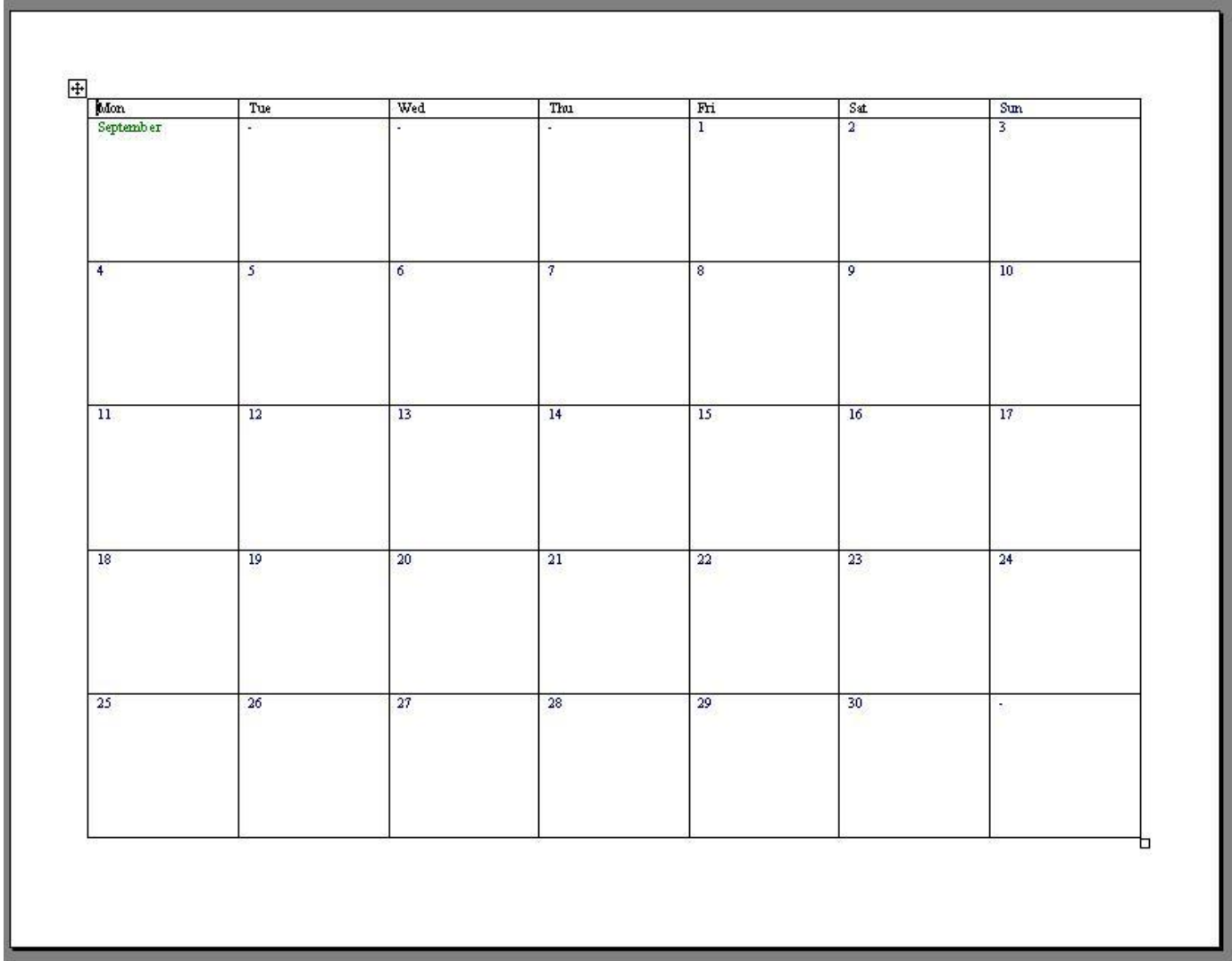

### Calendar Appearance

Under.zip (XCalendar) "Calendar" - Generates a calendar in a manner far superior to Microsoft's method.

You have a calendar open on your desktop.

The Calendar macro has created special styles for you; you can modify the styles to change the appearance of your calendar.

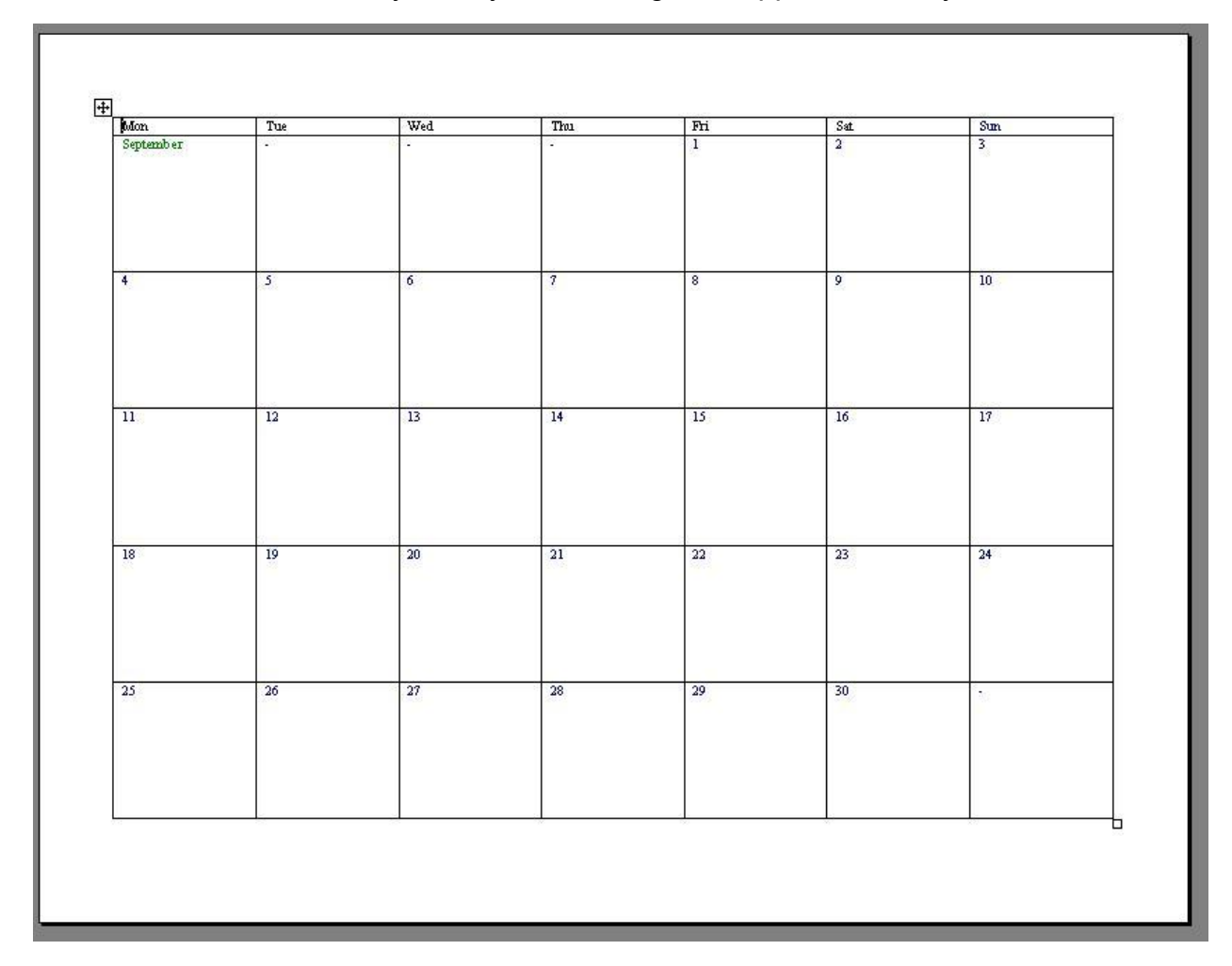

Place the cursor on or next to a day number within a table cell, then choose Format, Style, Modify, Format, Font and change the typefaces, size, colour, or what-have you.

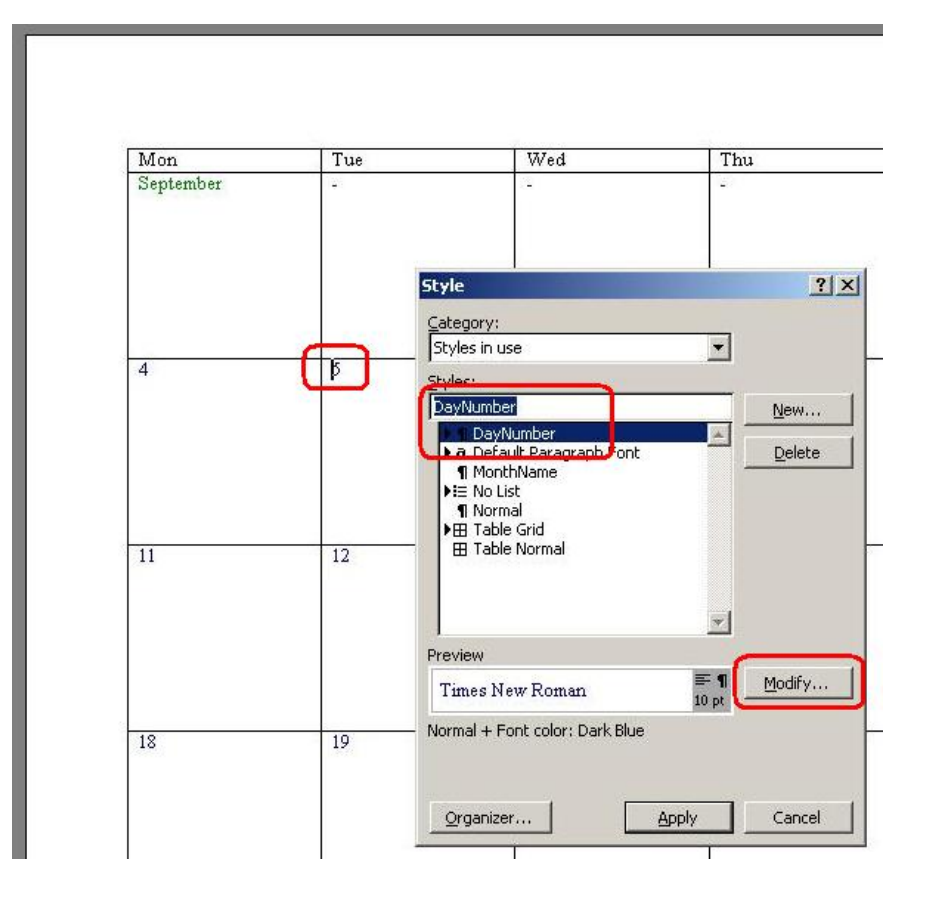

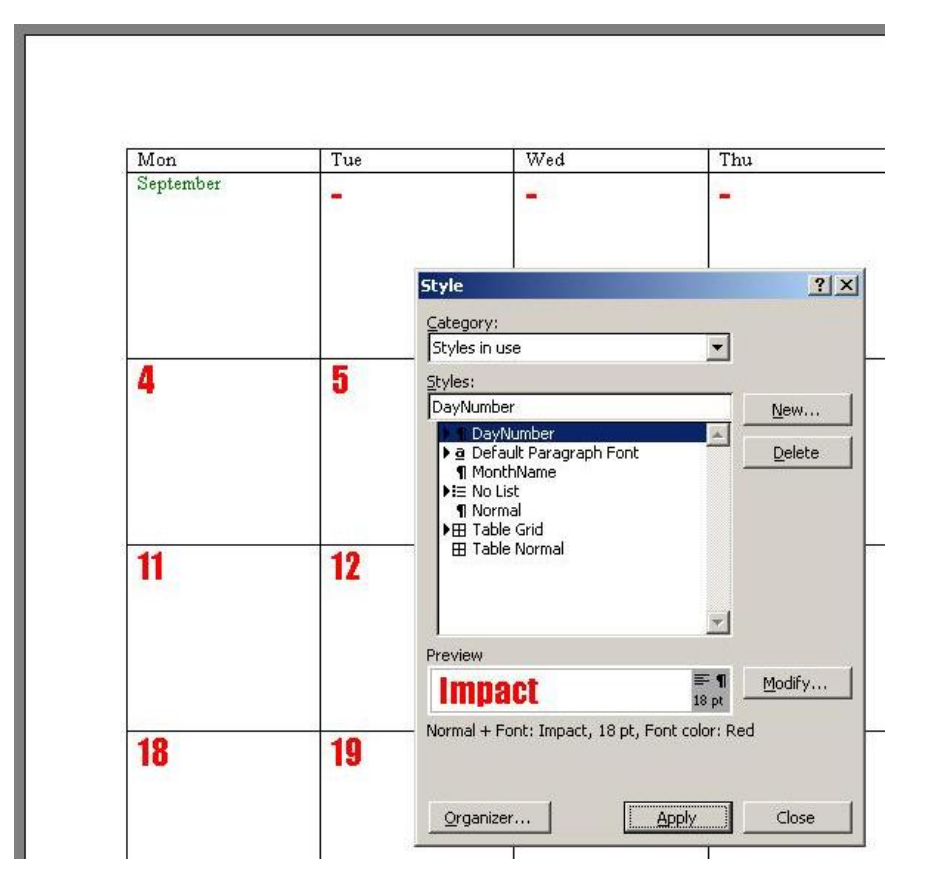

#### Confirm out of there and admire your work.

### Calendar Change The Days

Under.zip (XCalendar) "Calendar" - Generates a calendar in a manner far superior to Microsoft's method.

You have a calendar open on your desktop.

I see no reason why your week must start on a Monday. Try changing the column headings to read "Sat" through "Fri".

Then re-run the calendar macro.

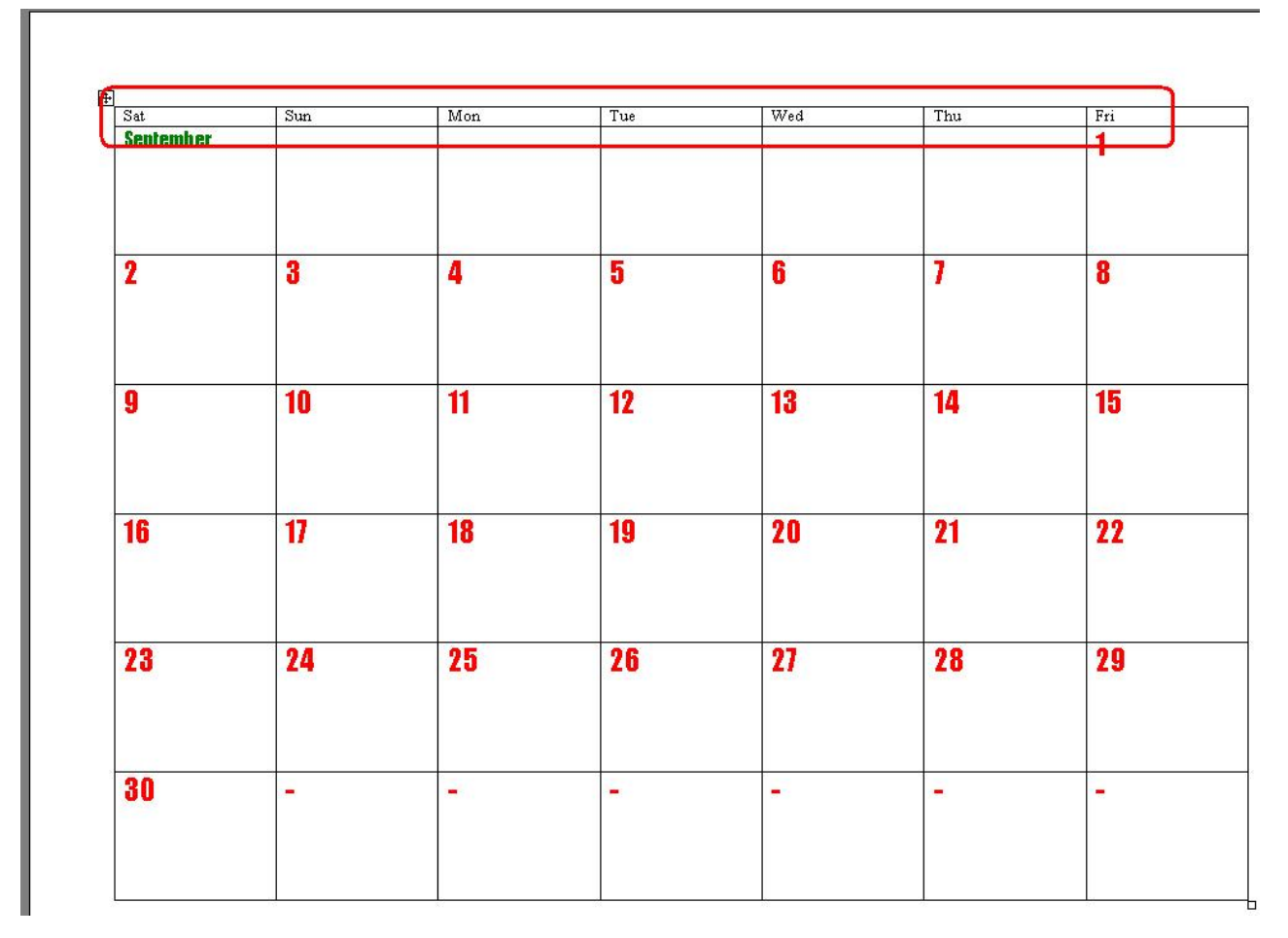

I see no reason why you should not utilize the French names for the days of your week.

Then re-run the calendar macro.

Note in the example below that I have re-arranged the starting day of the week, and hence this example has one less row than the previous example.

That means more space for your notes!

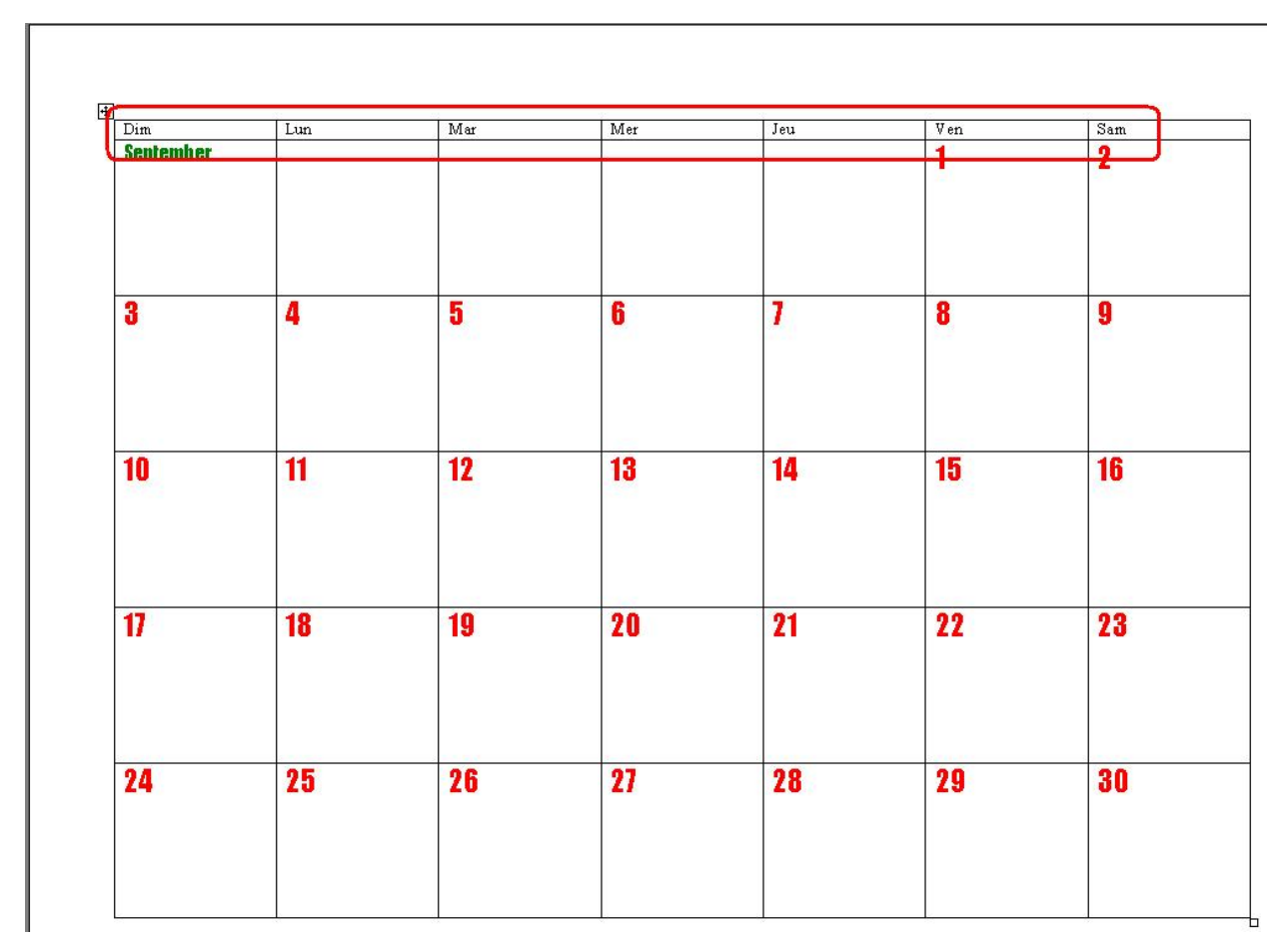

Spanish? German? Yes, that might work!

# Calendar Number Of Days

Under.zip (XCalendar) "Calendar" - Generates a calendar in a manner far superior to Microsoft's method.

You have a calendar open on your desktop.

The Calendar macro has created special styles for you; you have modified the styles to change the appearance of your calendar.

Now delete the rightmost column and change the (new!) rightmost column to read "W/E", as in "Weekend".

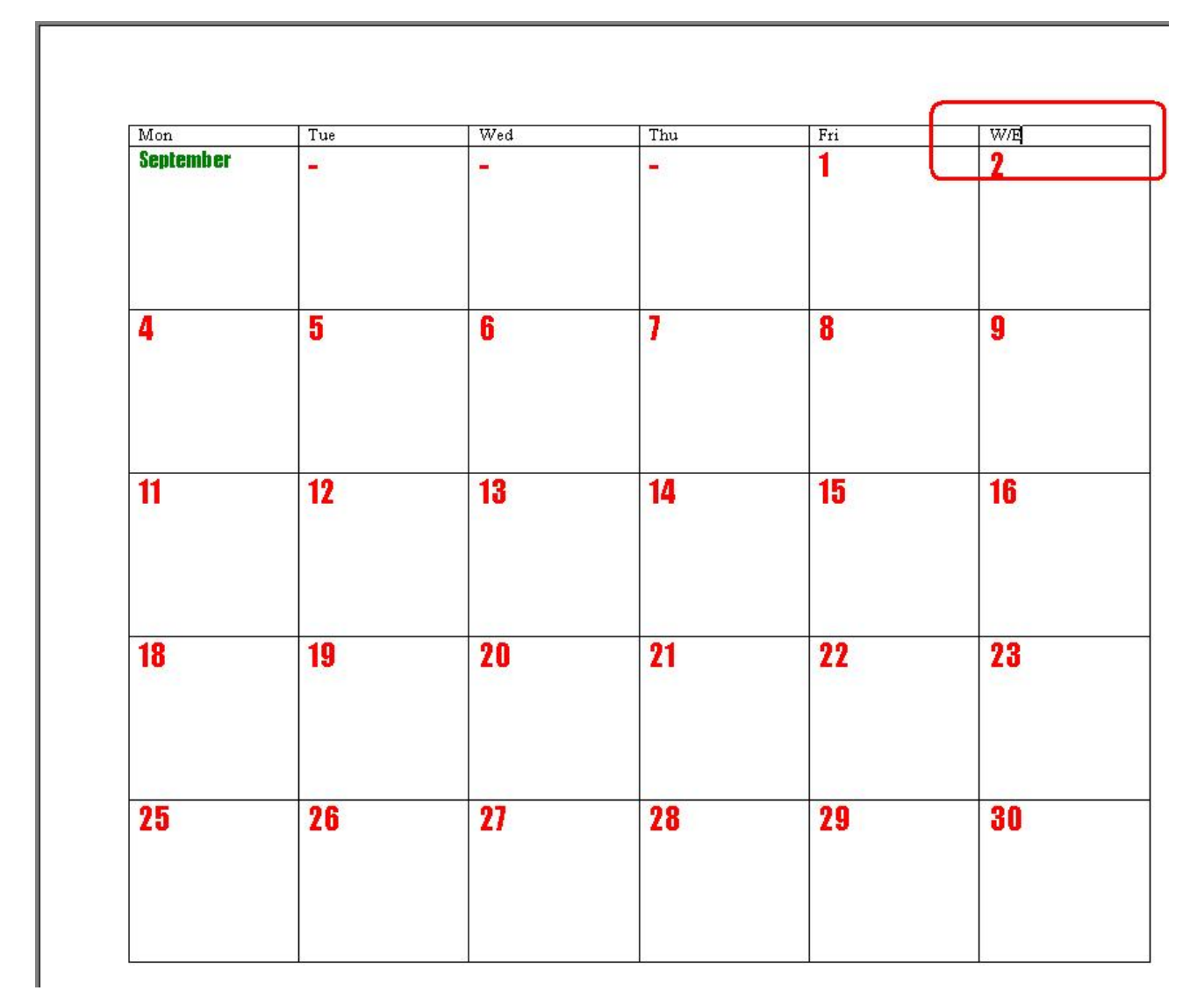

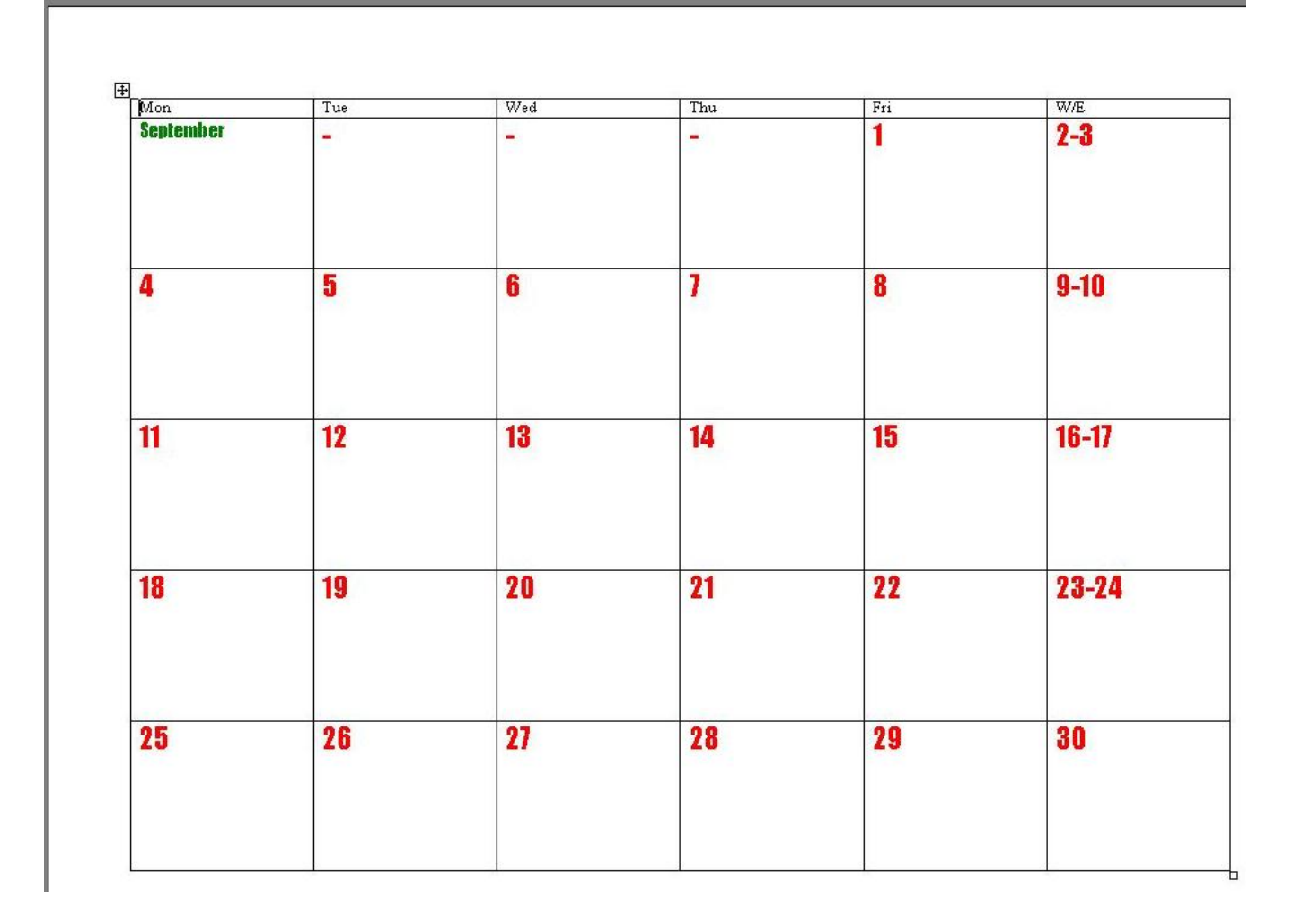

Rerun the Calendar macro and note that with a 6-column calendar, each business day has more room for notes.

I see no reason why you should not use an eleven-column calendar to represent a schedule of ten days "on" and four days "off".

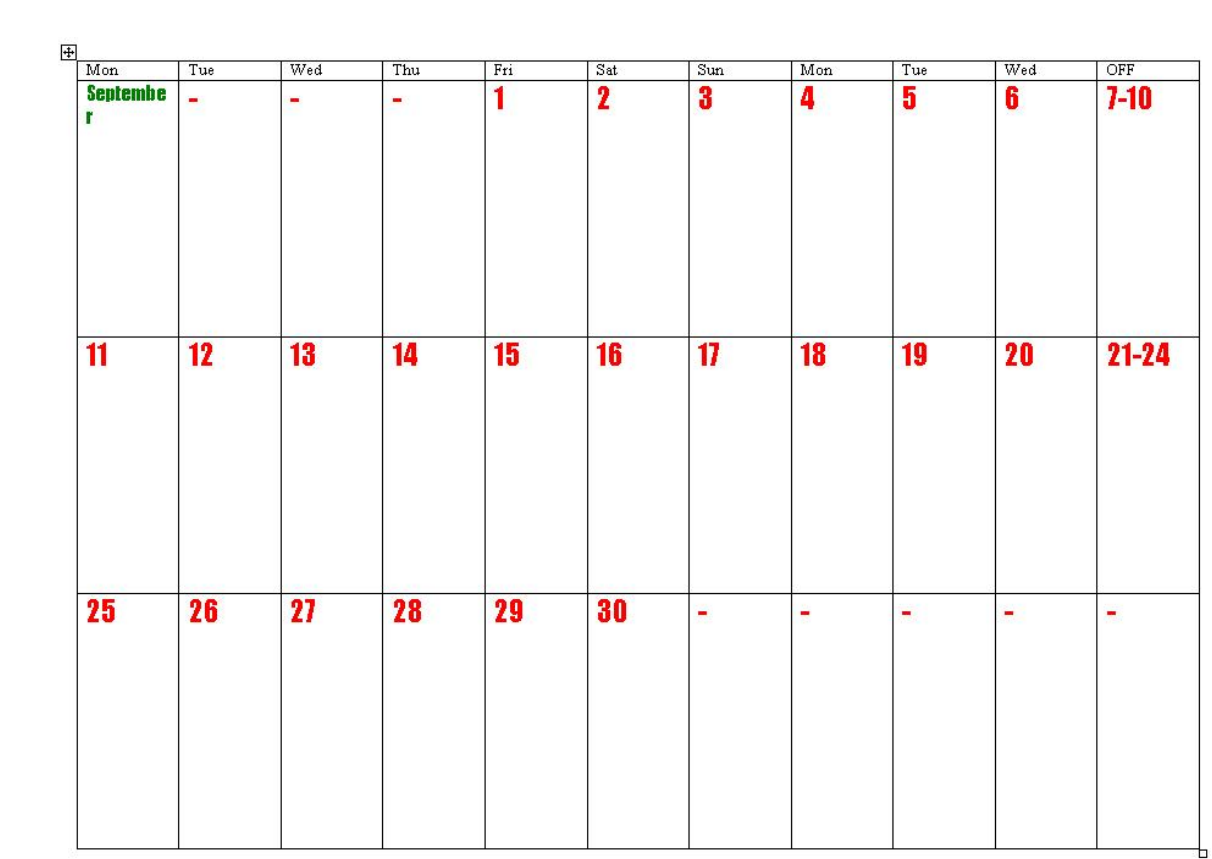

# Calendar Ownership

Under.zip (XCalendar) "Calendar" - Generates a calendar in a manner far superior to Microsoft's method.

You have a calendar open on your desktop.

It belongs to you!

You can adjust the appearance in any way you choose.

In the example below I have introduced a dotted line as the lower border of the Normal style. This has the effect of splitting each day cell into a morning and afternoon segment.

As a bonus, it displays an area for comments at the foot of the page.

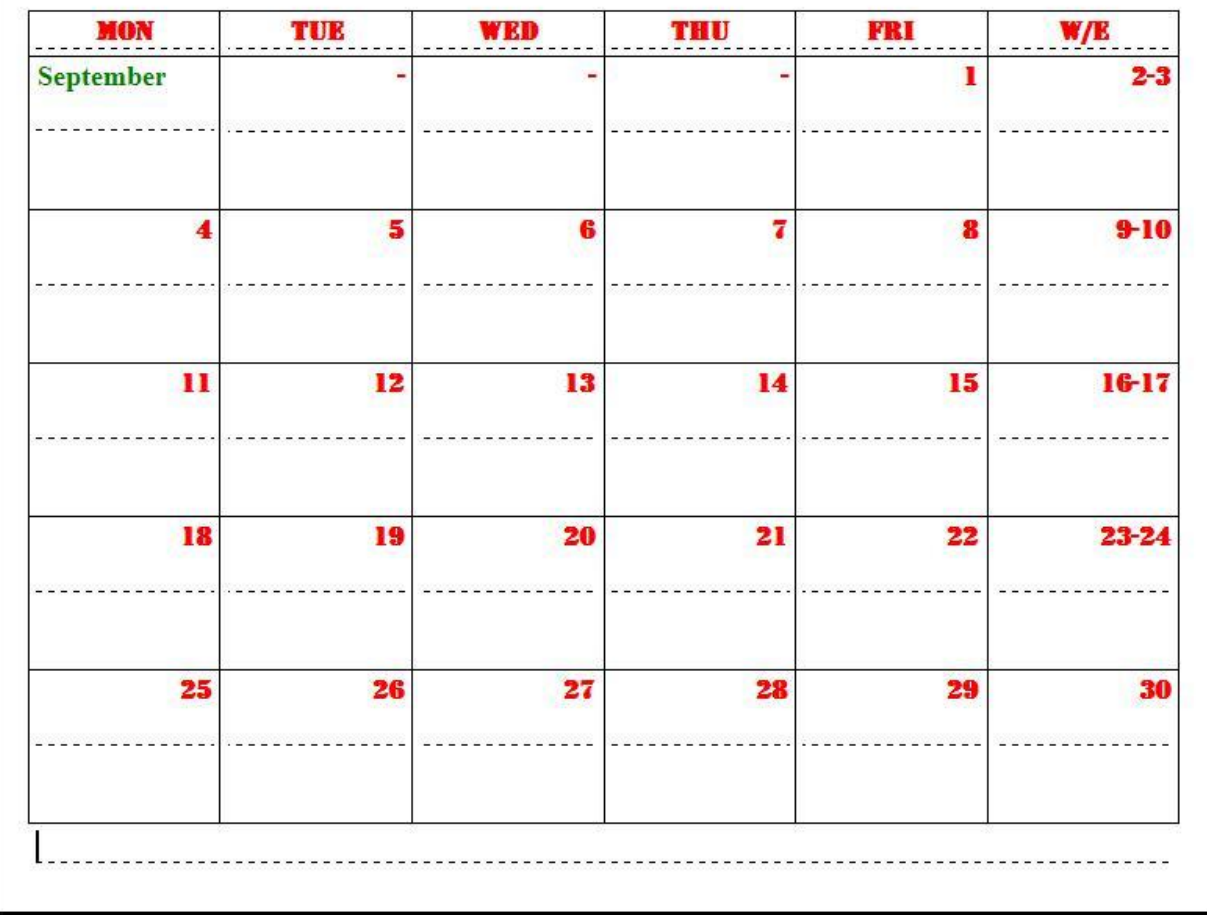

# Calendar Tricks

Under.zip (XCalendar) "Calendar" - Generates a calendar in a manner far superior to Microsoft's method.

You like using the Calendar macro. You decide to print off a fresh calendar every month.

Here's what you can do to ease your workload even further:

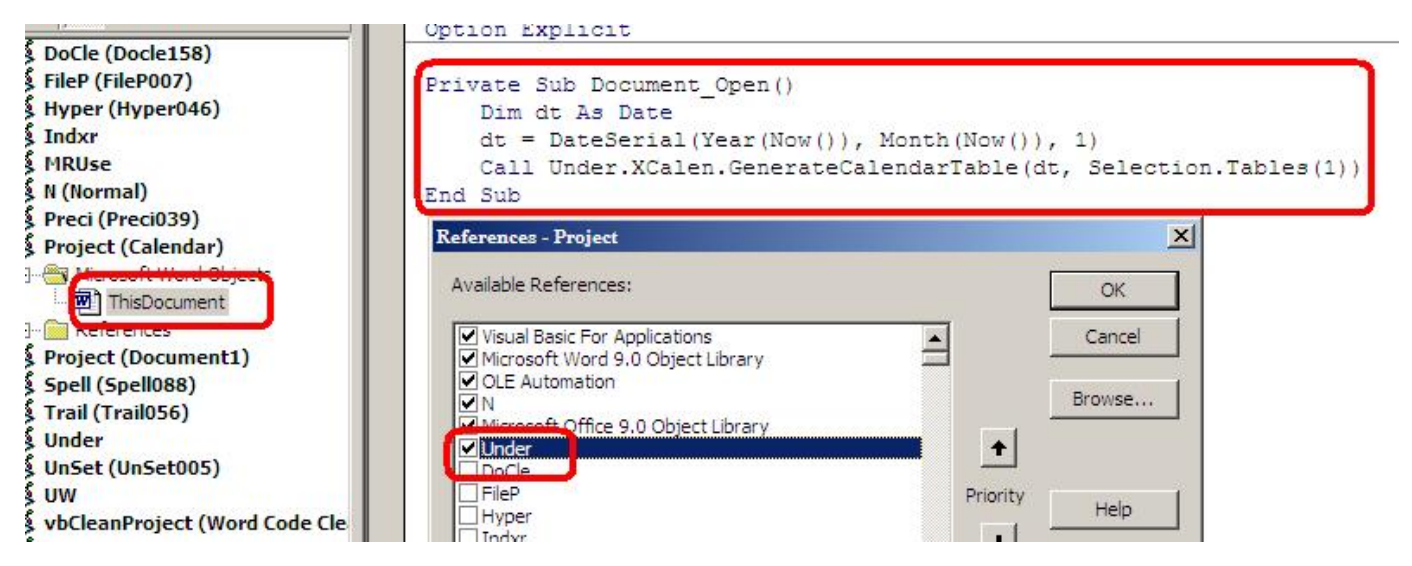

Save a fresh calendar with a name like "Calendar", so you'll be able to find it again.

Open up the Visual Basic Editor (Tools, Macros, Visual Basic Editor).

In the VBE set a reference to UnderTheHood by choosing Tools, References.

In the module This Document, write or generate a short macro that will call the calendar macro each time the document is opened.

```
<pre>Private Sub Document_Open() 
Dim dt As Date 
dt = DateSerial(Year(Now()), Month(Now()), 1)
Call Under.XCalen.GenerateCalendarTable(dt, Selection.Tables(1)) 
End Sub</pre>
```
You can paste that code directly into the module, if you wish.

(Choose Debug, Compile to check that you have no syntax errors)

Save and Close the Calendar document.

The next time you open Calendar.DOC, the calendar will be refreshed with the calendar for the current month.

If you are in the habit of printing off next month's calendar sometime in the last seven (7) days of the current month, you can fudge the date calculation like this:

```
\langlepre>dt = DateSerial(Year(Now() + 7), Month(Now() + 7), 1)</pre>
                    What's next?
```
Go try doing these things with Microsoft's Calendar Wizard.

Then come back here for more!

# Compatible Systems

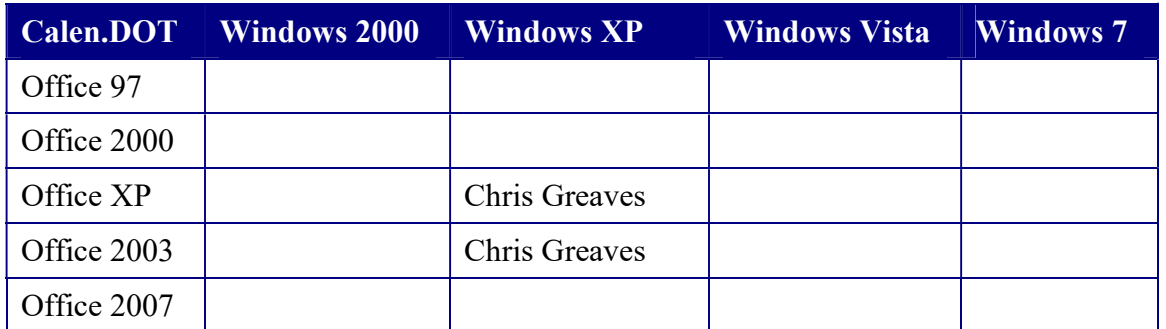

An empty cell represents a combination under which Calen has not yet been tested.

If you'd like to volunteer as a beta tester, I'll send you a FREE copy of Calen and I'll acknowledge your help with a link back to your web site.

Please Contact Me if you need a rolled-back version for your Office 97 system.

## Open Office

Calen has NOT YET been tested under Open Office. Please Contact Me if you would like to explore a version for your Open Office system.

# Videos

Learn how easy it is to Create a **Calendar** 

Change the appearance of your calendar

Change the **number of days in a week**.

Change the starting day and language

## Acknowledgements

# Lily Chambers

Lily has grabbed the bit between her teeth, or the bull by the horns, or something, and leap feet-first and blindfolded into Calendar, Indxr, Under and Color with a fierce determination NOT to read the documentation matched only by my fierce determination to get her to read it!

Lily's impatience when driven to save time has to be seen to be believed, and she has gamely waded in where angels fear to dip their toes into the water.

She is, of course, an angel!

Lily E. Chambers, CPS; The Virtual Office Goddess, LLC; www.virtualofficegoddess.com

Chris Greaves The Landfall Garden House

60 Canon Bayley Road; PO BOX 1452 Bonavista; CANADA A0C 1B0

709-218-7927

# What-FAQ

I record every comment, suggestion, proposal or bug report in a document that combines the essence of "What's New?", "What Problems?" and Frequently-Asked Questions into a single table in a document.

The document is sorted so that recent solutions appear at the top of the table, and recent problems appear at the bottom.

Each row of the table is tagged with a date-of-origin, the initials or name of the originator, and a description of the problem.

When the problem is resolved, I add a comment to the descriptive text and place the version number (of Indxr) in which the problem was fixed.

Here is the current WhatFAQ for Color, with marked items specific to (W)ord and (P)owerPoint:

#### T:\Greaves\Products\USER\Calendar\calendar\_UserGuide.DOC

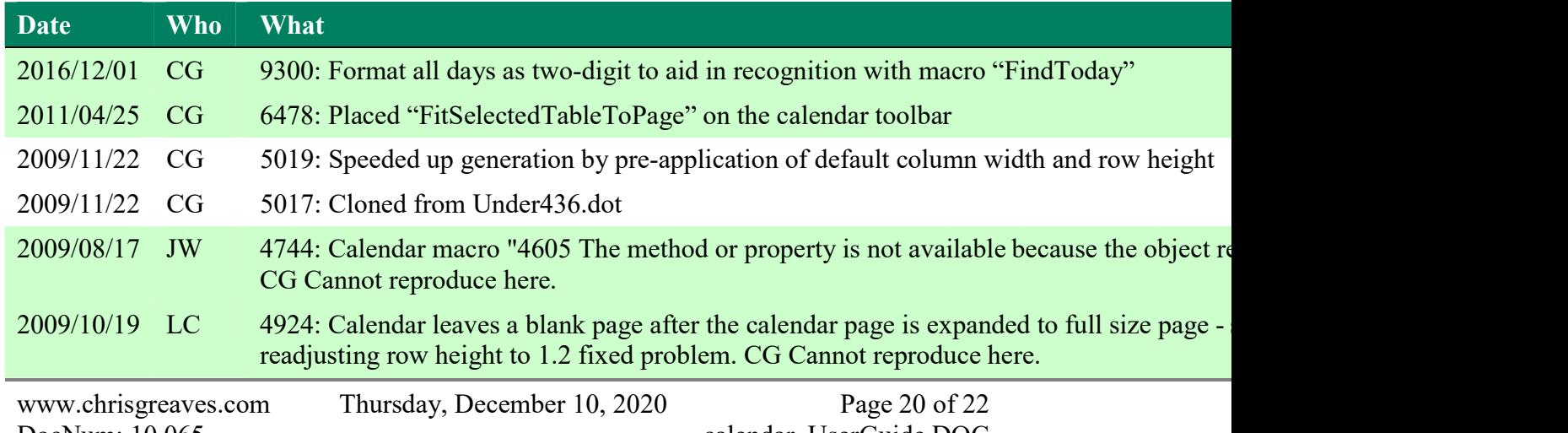

DocNum: 10,065 calendar\_UserGuide.DOC

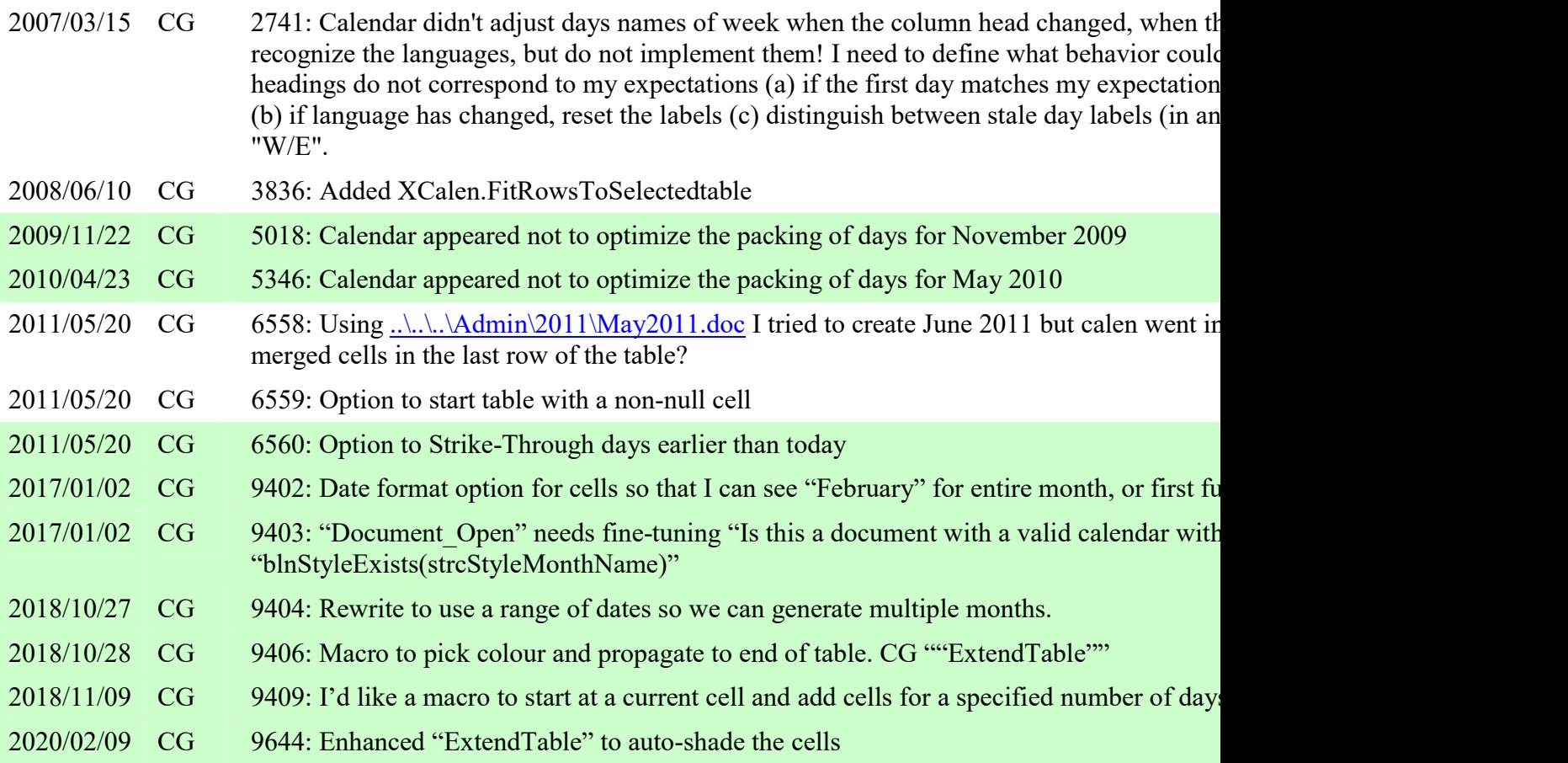

DocNum: 10,065 calendar UserGuide.DOC

www.chrisgreaves.com Thursday, December 10, 2020 Page 22 of 22

## Index

~~~A~~~ Acknowledgements, 1, 19 Appearance, 1, 6 Asked, 20 ~~~B~~~ Basic, 1, 2, 15 ~~~C~~~ Calen, 1, 2, 5, 6, 9, 11, 12, 14, 15, 16, 17, 18, 19 Call, 15 Chambers, 1, 19 Change, 1, 9, 18 Choose, 5, 15 Chris, 17 Close, 15 Compatible, 1, 17 Compile, 15 Confirm, 3, 8 Contact, 17 Contents, 1 Create, 18 ~~~D~~~ Date, 15, 16 Days, 1, 9, 11 Debug, 15 Document, 15 ~~~E~~~ Editor, 15 ~~~F~~~ Format, 7 FREE, 17 French, 9 Frequently, 20

~~~G~~~ GenerateCalendarTable, 15 Generates, 2, 6, 9, 11, 14, 15 German, 10 Goddess, 19 Greaves, 17  $\sim$ ~ $\sim$ Index, 22 Indxr, 19, 20 ~~~L~~~ Learn, 18 Lily, 1, 19 ~~~M~~~ Macro, 15 Modify, 7 Month, 15, 16 ~~~N~~~ Normal, 14 Note, 10 Number, 1, 11 ~~~O~~~ Office, 1, 17, 19 Open, 1, 15, 17 Ownership, 1, 14 ~~~P~~~ Place, 7 Private, 15 Problems, 20 ~~~Q~~~ Questions, 20 ~~~R~~~ References, 15 Rerun, 5, 12

Save, 15 Selection, 15 Spanish, 10 Systems, 1, 17 ~~~T~~~ Tables, 15 Tools, 15 Tricks, 1, 15 ~~~U~~~ Under, 2, 6, 9, 11, 14, 15, 19 ~~~V~~~ Videos, 1, 18 Virtual, 19 Vista, 17 Visual, 15 ~~~W~~~ Weekend, 11 WhatFAQ, 20 Wizard, 16 ~~~X~~~ XCalen, 2, 6, 9, 11, 14, 15 ~~~Y~~~ Year, 15, 16

Chris Greaves The Landfall Garden House 60 Canon Bayley Road; PO BOX 1452 Bonavista; CANADA A0C 1B0

709-218-7927

~~~S~~~